# 学校からのお知らせは登録された連絡先(メール、LINE、アプリ)に届き ます。マイページにログインして確認することもできます。

## メールで受信

メールで学校からのお知 らせを受信した例です。

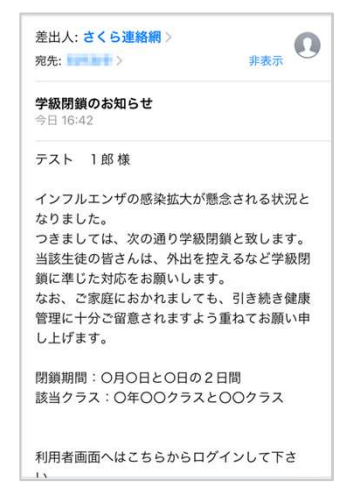

#### 開封確認が設定されてい る例です。

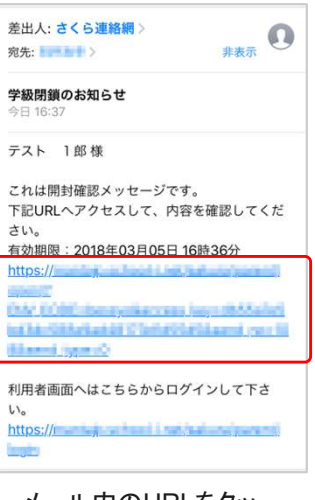

メール内のURLをタッ プすることで、内容が表 示され、学校側に開封 が通知されますます。

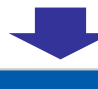

大國

#### 学級閉鎖のお知らせ

インフルエンザの感染拡大が懸念される状況とな りました。

っました。<br>つきましては、次の通り学級閉鎖と致します。 当該学生の皆さんは、外出を控えるなど学級閉鎖 に準じた対応をお願いします。 なお、ご家庭におかれましても、引き続き健康管 理に十分ご留意されますよう重ねてお願い申し上 げます。

閉鎖期間:○月○日と○日の2日間 当該クラス: ○年○○クラスと○○クラス

# LINEで受信

LINEで学校からのお知ら せを受信した例です。 LINEの場合、開封確認の 有無にかかわらず、常に 以下のようなメッセージ画 面に遷移します。

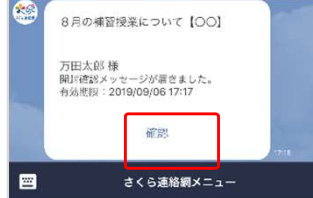

確認ボタンをタップするこ とで、内容が表示され、学 校側に開封が通知されま すます。

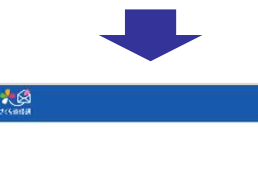

### 8月の補習授業について【〇〇】

8月の補習授業についてお知らせします。

期間: 8月1日~9日の平日 土、日はお休みです。

時間:午前9時~午後4時 必要な人は弁当を持参すること

集合場所:各自教室 集合場所:各自教室<br>ただし、別途指定がある教科についてはその限りではあ<br>りません。

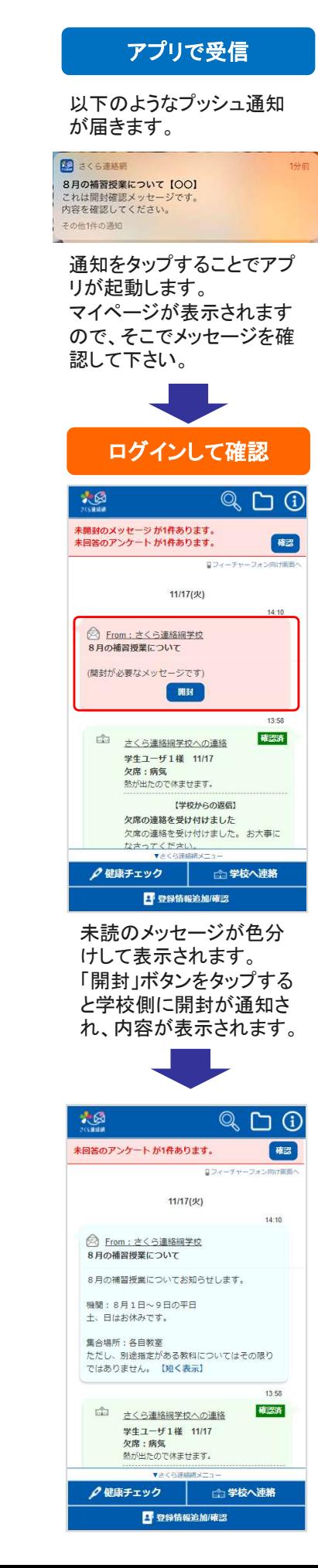